# Pre-work: Intro to R, RStudio and Tidyverse

# Ari Anisfeld

#### 8/23/2021

The *purpose* of the pre-work is two-fold. First, we want you to make sure you have R installed and running before day 1. Second, we want you to start playing with code as soon as possible. Experimenting and tinkering with code is how you hone these skills!

Make sure you *watch the intro videos* [intro part 1](https://youtu.be/2_6LRKBe28A) and [intro part 2](https://youtu.be/2_6LRKBe28A) so you have context.

We *included a text file* with the code from this tutorial called *00\_lab\_intro\_to\_R\_and\_tidyverse.R*. If you copy and paste from this pdf, the syntax sometimes gets messed up and the code will not work. We have solutions available as well which you can check if you get stuck–but try to avoid them.

Note: some of the problems just require you to run code and think about the output, while others ask you to manipulate code or answer questions.

### **Installation completion**

If you have not yet, install R and R Studio. We have instructions on how to do so [here.](https://docs.google.com/document/d/1605JCpH3sV8lBG2x-PsxIQcB9rh3qY5zglfRnUbf43A/)

1. If you have not yet, run the following code to install the tidyverse.

```
install.packages("tidyverse")
```
2. This code returns an error. Why? Fix it and install the packages. We'll see what they're for in the next lecture

```
install.packages(haven)
install.packages(readxl)
```
- 3. In order to have access to tidyverse functions, you need to load the library. Run the following code. **library**("tidyverse")
- 4. Run the following code to make sure you have installed successfully. Then, assign the resulting tibble to the name big\_storms using <-.

```
# storms is a dataset that comes with the tidyverse
# use View(storms) to see the full dataset
storms %>%
  group_by(name, year) %>%
  filter(max(category) == 5)
```
5. This code makes the map seen below. If you run it you will get a message that says your code is missing a required package. R 4.1 will ask you to install the package. Say yes. [This package is not essential, if the package fails to install make a note of what error messages you get and then move on.]

```
ggplot(aes(x = long, y = lat, color = name), data = big_storms)geom_path() +
```
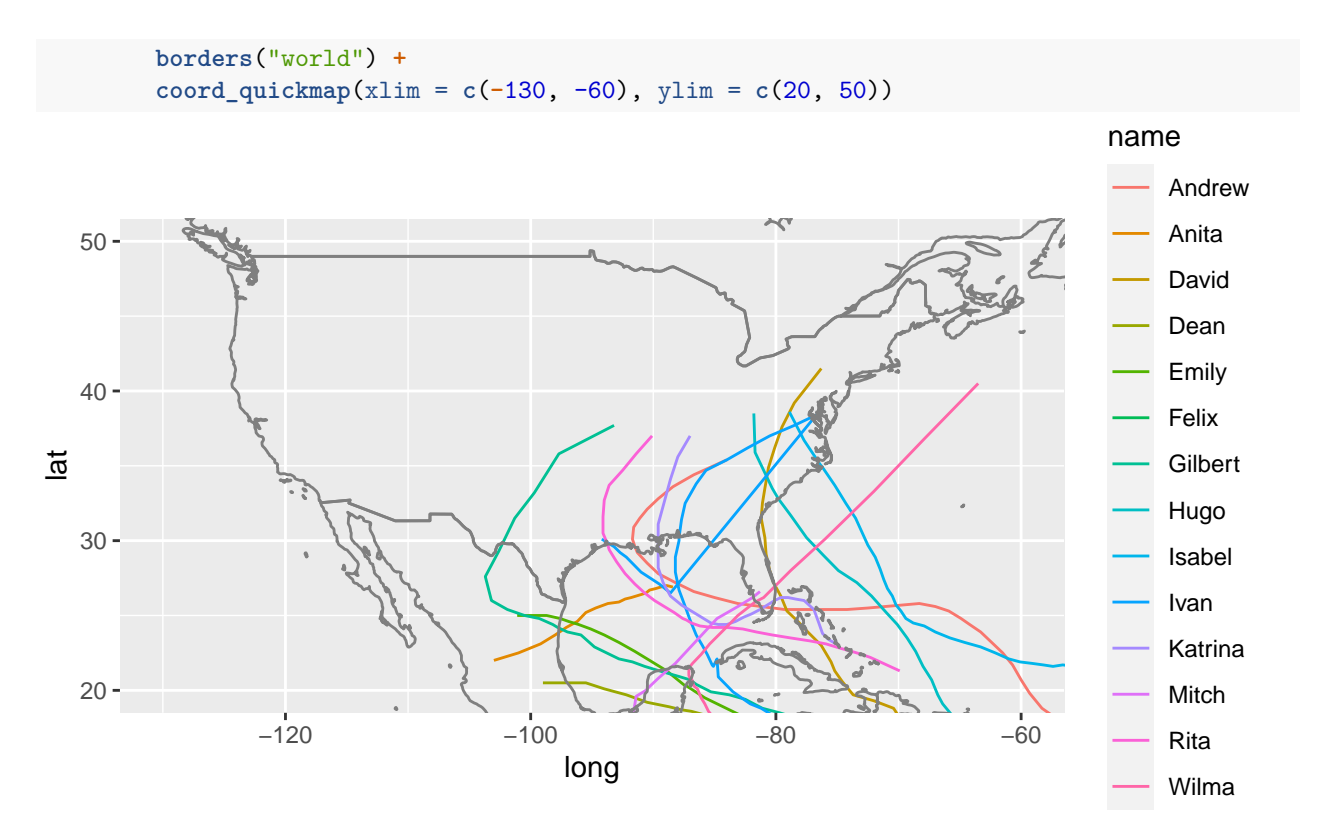

6. The map is nice, but we cannot see where the storm paths begin. Adjust the code to expand our view to capture the full path.

## **Processing and analyzing data, an example:**

Now you'll see an abridged version of the data exploration I undertook to make the racial disparities of Covid-19 plot discussed in lecture.

As mentioned before, the code below is in the file 00\_lab\_intro\_to\_R\_and\_tidyverse.R. (This code has syntax that copy-paste will mess up!) '

Run the code to download and preprocess the data. The data will take a few minute to download since it is large-ish.

```
# Stuff after a # is a comment and will not affect what the code does.
covid_data <-
  # reads data directly from CDC website
  read_csv(paste0("https://data.cdc.gov/api/views/qfhf-uhaa/rows.csv?",
                  "accessType=DOWNLOAD&bom=true&format=true%20target="),
           col_types = cols(Suppress = col_character())) %>%
  # change column names from human readable to more code friendly
  # and create a new column (called diff) based on older ones
    mutate(week = `Week Ending Date`,
           race_ethnicity = `Race/Ethnicity`,
           n_deaths = `Number of Deaths`,
           diff = `Difference from 2015-2019 to 2020`,
           # notice that diff + expected deaths = n_deaths
           expected_deaths = n_deaths - diff,
```

```
perc_diff = `Percent Difference from 2015-2019 to 2020`,
       year = MMWRYear,
       week_no = MMWRWeek + ifelse(year == "2021", 52, 0),
       jurisdiction = Jurisdiction,
       state = `State Abbreviation`
       ) %>%
# filter ROWs of data to make it more manageable
filter(`Time Period` %in% c("2020", "2021"), Outcome == "All Cause", Type != "Unweighted") %>%
# select COLUMNS of data to make it more manageable
select(jurisdiction, state, week, year, week_no,
       race_ethnicity, n_deaths, expected_deaths, diff, perc_diff)
```
1. Now that you have covid\_data loaded. Use View() to examine the data.

Analysis is easier with data that is "tidy", by which we mean

- each row is an observation
- each columns is a variable.

storms is tidy and the unit of observation is storm-time which is captured by the columns name, year, month, day and hour.

covid\_data is tidy. What is the unit of observation for each row? (I.e. Look at the column headers and try to determine the smallest set of columns that uniquely identify a row.)

- 2. R has a built in function to summarize each column called summary(). Try calling the function by typing summary(covid\_data). Your data goes in the first position in the parenthesis. It's not the prettiest, but it gives you some information with little code. Look at n\_deaths. What information are you getting from summary().
- 3. In summary(), you saw that the Max values are quite high compared to the third quartile. That's worthy of investigation. Run the following code and explain why we have some super large values in our data set.

```
covid_data %>%
  filter(n_deaths > 10000)
```
4. Ah, that's actually quite useful. We have US data already aggregated for us. Let's start by aggregating the data so we have a single number for each race\_ethnicity. Use the <- to assign the results of the code to the name us\_deaths\_by\_race. (The code is available in the .R file.)

```
covid_data %>%
  filter(state == "US") %>%
  group_by(race_ethnicity) %>%
  summarize(expected_deaths = sum(expected_deaths, na.rm = TRUE),
            total_additional_deaths = sum(diff, na.rm = TRUE),
            percent_diff = round(100 * total_additional_deaths / expected_deaths)
            )
```
5. It's often nice to see the data. Run the code to make a bar graph.

```
us_deaths_by_race %>%
  ggplot(aes(y = race_ethnicity, x = percent_diff)) +
  geom_col() +
\texttt{labels}(x = "Percent above expected death count",y = 0",
     title = "Racial disparities of Covid-19 (USA)" )
```
- 6. Remove the + labs() function from the above code. Describe what labs() does. What is the default plotting behavior?
- 7. Remake the graph but for the state of IL. You should be able to do this by changing the above code slightly.
- 8. Seeing this graph, I thought to myself. I can tell a better story and understand the data better if I included the time series element. This would allow us to see how the disparities change over time.

```
covid_data %>%
  filter(state == "US") %>%
  # filter(race_ethnicity %in%
  # c("Hispanic", "Non-Hispanic White", "Non-Hispanic Black", "Non-Hispanic Asian")) %>%
  ggplot(aes(x = week_no, y = perc_diff, color = race_ethnicity)) +
  geom_line() +
labs(y = "Percent above expected death count",
     x = "week since January 1, 2020",
     title = "Racial disparities of Covid-19 (USA)",
     color = " " " )
```
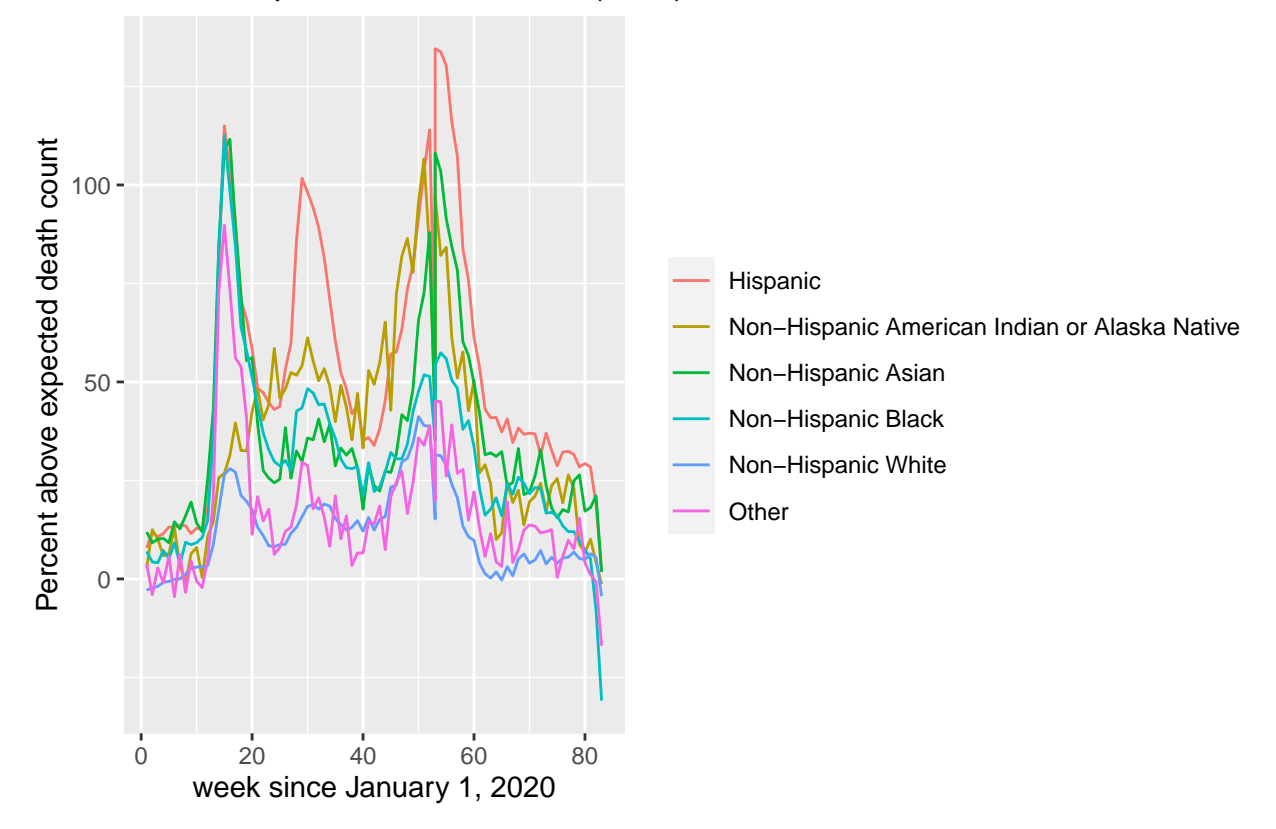

Racial disparities of Covid−19 (USA)

- 9. Notice that groups with smaller populations have noisier time-series. The unfortunately-named "Other" time series is sawtoothed, while the "Non-Hispanic White" line is relatively smooth. Remove the # from the code above and run it again.  $\#$  is used for "comments" in R. R ignores code that comes after  $\#$ until a new line is started.
- 10. Finally, you might notice that it looks like there's a suspicious drop off in our "Percent above expected death count" after week 80. With a little investigation you discover that the CDC updates these counts over time and the last 6 weeks are likely to increase substantially. Add this line filter(week\_no < 80) %>% to your code in an appropriate place (i.e. before making the plot!) to remove the misleading

data.

Want to improve this tutorial? Report any suggestions/bugs/improvements on [here!](mailto:anisfeld@uchicago.edu) We're interested in learning from you how we can make this tutorial better.